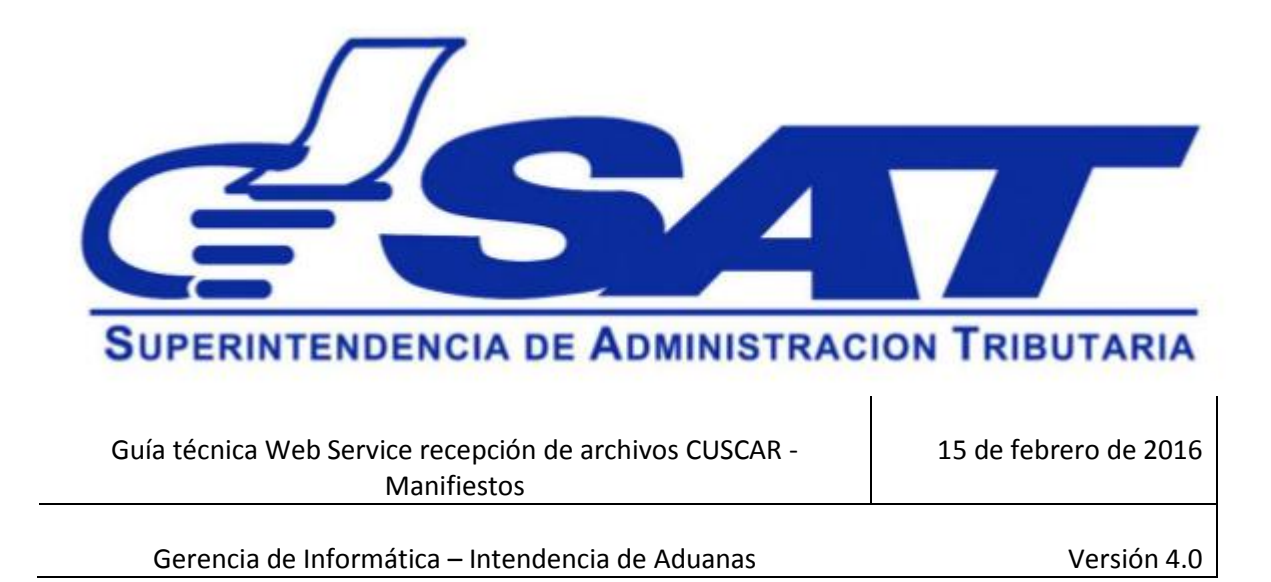

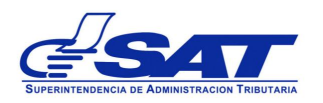

Gerencia de Informática - Intendencia de Aduanas

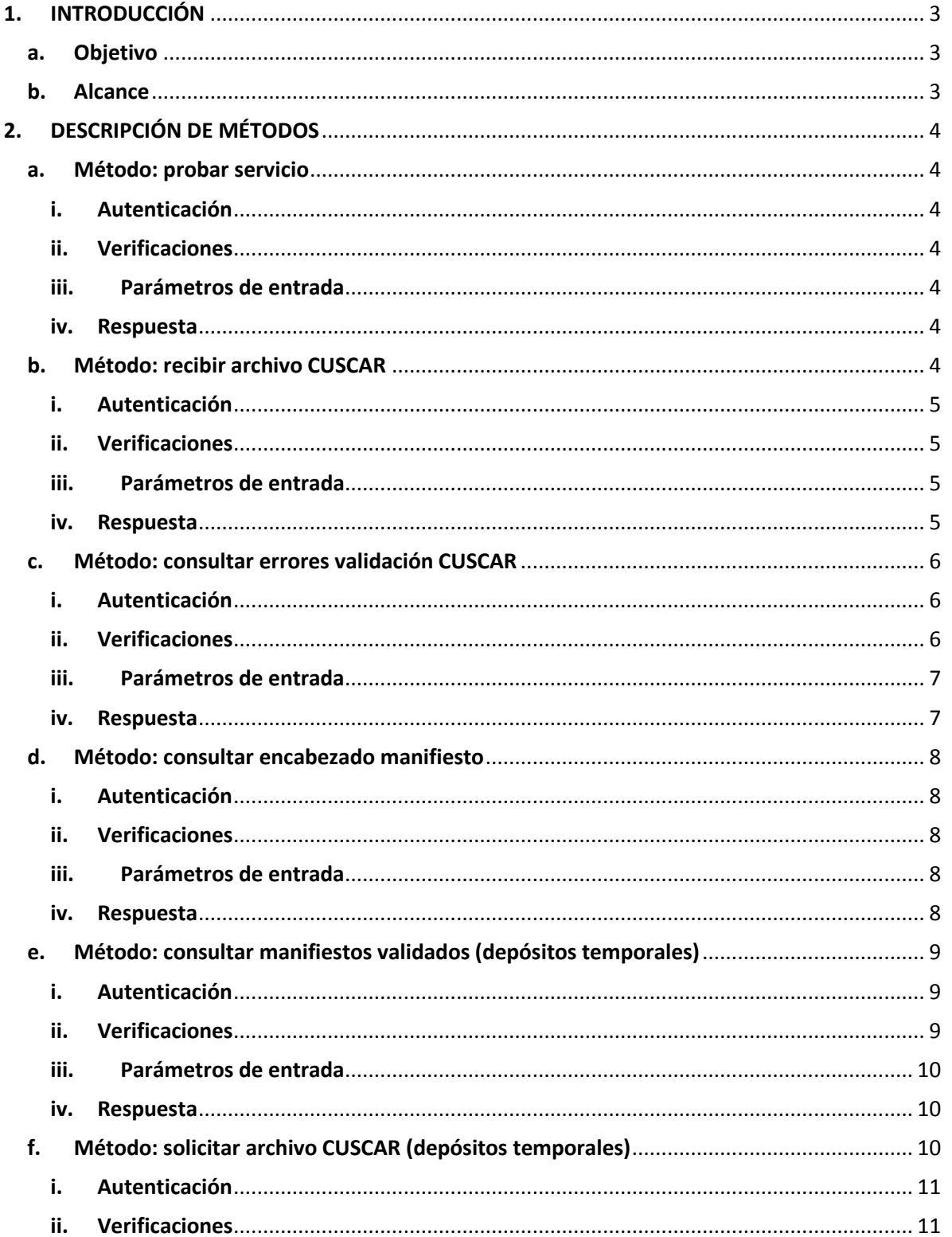

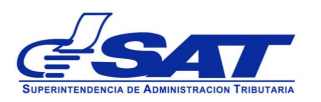

Gerencia de Informática - Intendencia de Aduanas

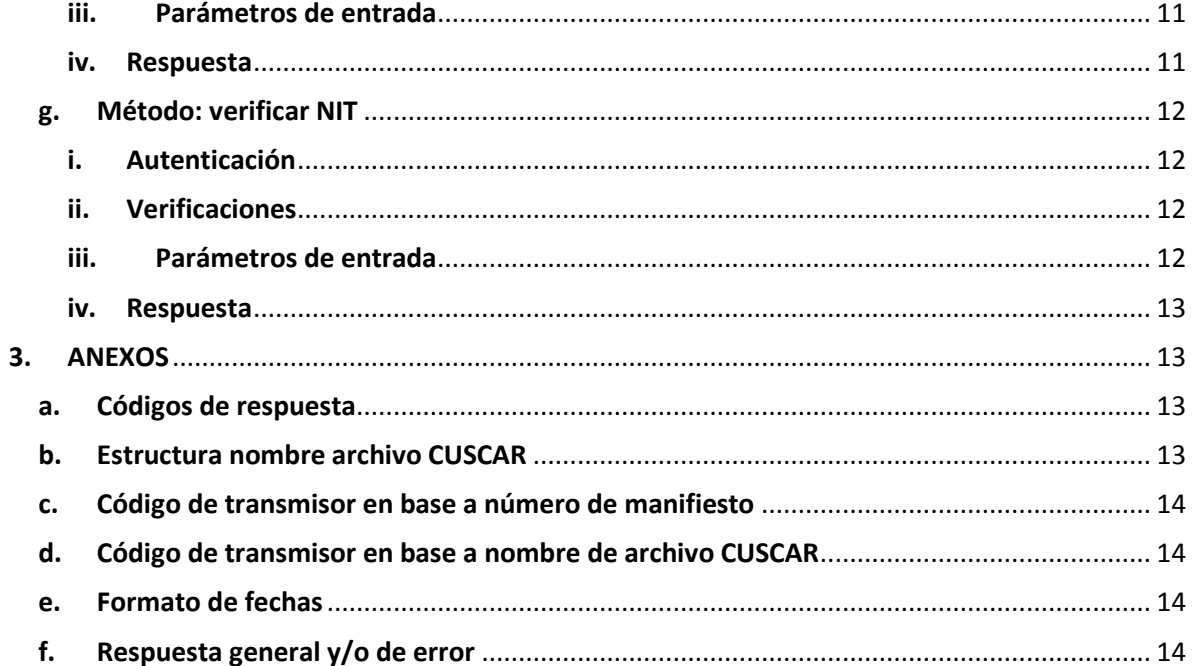

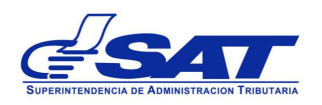

# <span id="page-3-0"></span>**1. INTRODUCCIÓN**

En este documento se describen los métodos que contiene el Web Service de recepción de archivos CUSCAR del sistema de manifiestos. Este Web Service permite a las distintas entidades transmisoras de manifiestos subir archivos CUSCAR al sistema informático de SAT, además de poder realizar distintas consultas con respecto al estado de los manifiestos.

El Web Service es del tipo REST, este tipo de servicio disminuye la complejidad de desarrollar aplicaciones cliente debido a que utiliza HTTP como protocolo de comunicación, además todas las peticiones hechas al servicio contienen la información necesaria para ser procesadas. Otra facilidad de este tipo de servicios es la posibilidad de utilizar múltiples formatos de salida, para este caso en específico el web service puede retornar respuestas en formato XML o JSON.

El Web Service cuenta con 7 métodos:

- El primer método, "Probar Servicio", permite saber la disponibilidad del Web Service.
- El segundo método, "Recibir archivo CUSCAR", permite cargar archivos CUSCAR al sistema informático de la SAT.
- El tercer método, "Consultar errores validación CUSCAR", permite saber que errores de validación ocurrieron al tratar de procesar un archivo CUSCAR.
- El cuarto método, "Consultar encabezado manifiesto", permite consultar información general de manifiestos ya validados por el sistema informático de la SAT.
- El quinto método, "Consultar manifiestos validados", es exclusivamente para depósitos temporales y permite saber que manifiestos han sido validados por el sistema informático de la SAT en cierto periodo de tiempo.
- El sexto método, "Solicitar archivo CUSCAR", es exclusivo para depósitos temporales y permite recuperar el archivo CUSCAR de un manifiesto 785 ya validado por el sistema informático de la SAT.
- El séptimo método, "Verificar Nit", permite verificar si un Nit es válido en el sistema informático de la SAT.

# <span id="page-3-1"></span>**a. Objetivo**

Este documento tiene como objetivos:

- Describir los diferentes métodos del web service.
- Proporcionar los datos necesarios de conexión a los métodos.
- Describir los mensajes de entrada y respuesta de los métodos.

# <span id="page-3-2"></span>**b. Alcance**

Este documento solo brinda las especificaciones técnicas para poder hacer uso de los diferentes métodos del web service. No pretende ser una guía de desarrollo de aplicaciones cliente hacia el web service, la arquitectura de software y tecnologías utilizadas para el desarrollo de aplicaciones cliente queda a elección del usuario.

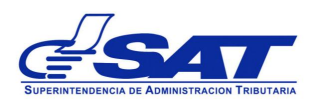

# <span id="page-4-0"></span>**2. DESCRIPCIÓN DE MÉTODOS**

## <span id="page-4-1"></span>**a. Método: probar servicio**

Este método permite verificar la disponibilidad del Web Service.

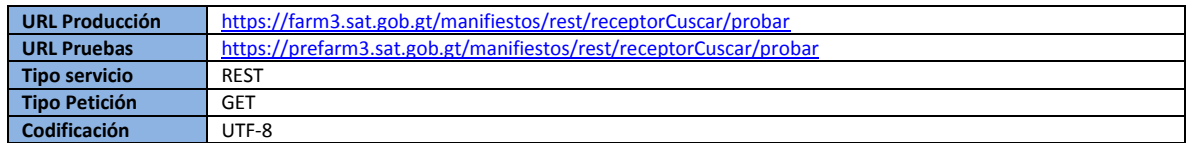

## <span id="page-4-2"></span>**i. Autenticación**

El método no tiene autenticación ya que es de acceso público.

## <span id="page-4-3"></span>**ii. Verificaciones**

El método no realiza verificaciones.

## <span id="page-4-4"></span>**iii. Parámetros de entrada**

El método no recibe parámetros de entrada.

## <span id="page-4-5"></span>**iv. Respuesta**

La respuesta es en texto plano con la siguiente leyenda: Servicio web activo.

## <span id="page-4-6"></span>**b. Método: recibir archivo CUSCAR**

Este método permite subir archivos CUSCAR al sistema informático de la SAT. El método tiene dos formas de operación: asíncrono y síncrono.

En el modo asíncrono, el método recibe el archivo CUSCAR y lo agrega a la cola de espera de validación, luego da respuesta de que el archivo fue recibido satisfactoriamente. Posteriormente el archivo CUSCAR será validado, y para poder saber el resultado de la validación es necesario utilizar el método "Consultar errores validación CUSCAR" o "Consultar encabezado manifiesto", dependiendo si se quiere saber el detalle de los errores de validación o la firma electrónica dada al manifiesto, respectivamente.

En el modo síncrono, el método recibe el archivo CUSCAR e inicia la validación del mismo, la respuesta proporcionada por el método dependerá si el archivo CUSCAR se validó correctamente o se tuvieron errores de validación. Se debe de tomar en cuenta que este método solo espera 2 minutos para que finalice la validación del archivo CUSCAR, si transcurrido ese tiempo la validación no ha terminado se da respuesta de que se debe de consultar más tarde el resultado de la validación usando cualquiera de los métodos que se mencionan en el modo asíncrono.

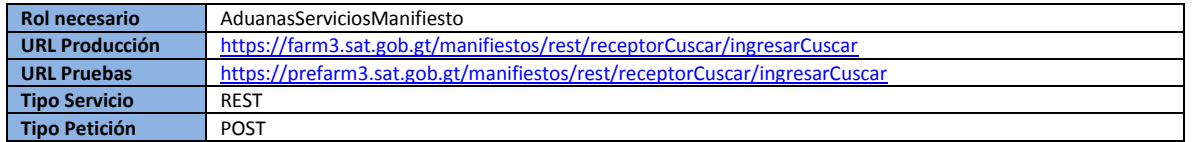

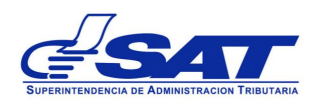

#### **Codificación** UTF-8

#### <span id="page-5-0"></span>**i. Autenticación**

Se utiliza autenticación y autorización estándar a nivel de credenciales de usuario para verificar el acceso al método. Las credenciales de usuario se deben de proporcionar en los parámetros de *usuario* y *password* que recibe el método.

## <span id="page-5-1"></span>**ii. Verificaciones**

Además de la verificación de credenciales de usuario se realizan las siguientes validaciones:

- El usuario debe de estar registrado y activo como una entidad transmisora de manifiestos de carga electrónicos (naviera, línea aérea, depósito temporal, courier, desconsolidador, consolidador).
- El nombre del archivo CUSCAR y el número de manifiesto debe de corresponder a la entidad que realiza el envío (ver anexos "Código de transmisor en base a número de manifiesto" y "Código de transmisor en base a nombre de archivo CUSCAR").

#### <span id="page-5-2"></span>**iii. Parámetros de entrada**

La siguiente tabla describe todos los parámetros de entrada que necesita el método.

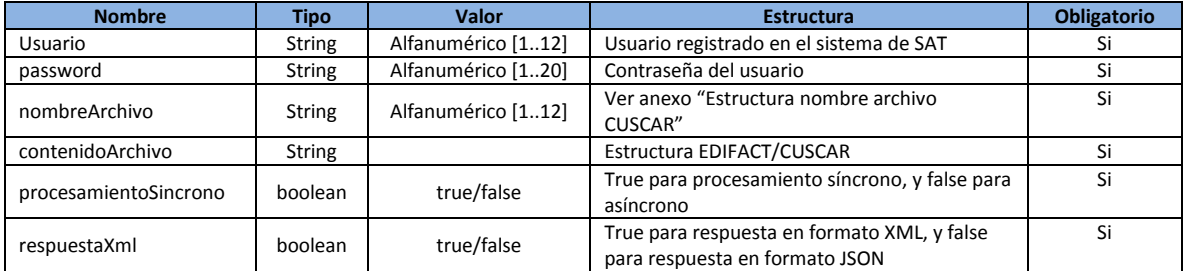

#### <span id="page-5-3"></span>**iv. Respuesta**

La respuesta proporcionada por el método depende del tipo de procesamiento seleccionado, en el caso de un procesamiento asíncrono la respuesta únicamente indica que el archivo se recibió satisfactoriamente, pero para el caso del procesamiento síncrono la respuesta puede contener la firma electrónica de validación o el listado de los errores de validación.

La siguiente tabla muestra los datos que puede contener un mensaje de respuesta:

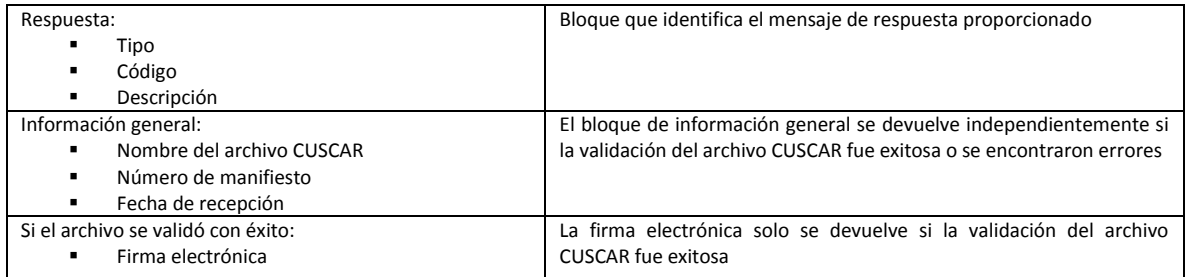

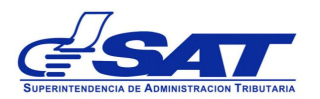

Gerencia de Informática – Intendencia de Aduanas

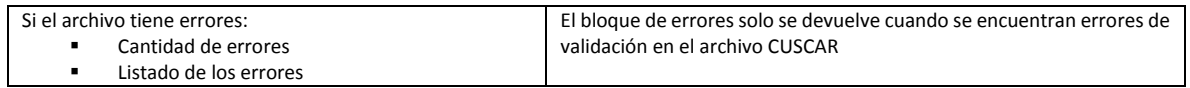

La siguiente tabla muestra el formato de la respuesta:

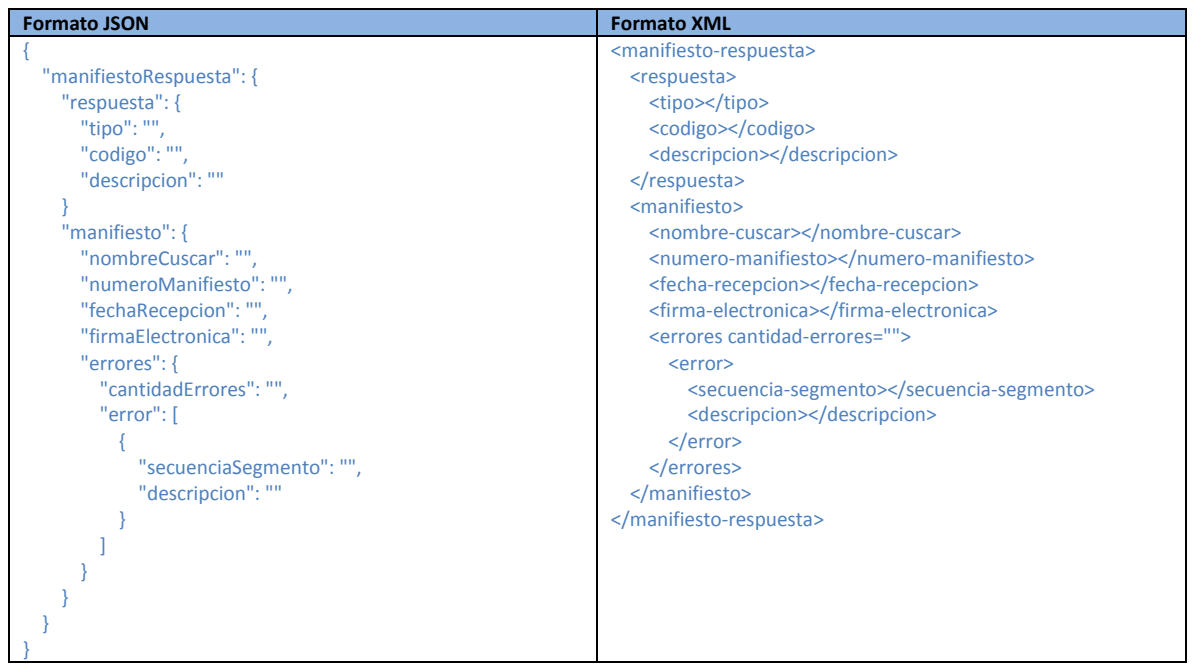

## <span id="page-6-0"></span>**c. Método: consultar errores validación CUSCAR**

Este método permite consultar el listado de errores de validación ocurridos durante el análisis de un archivo CUSCAR.

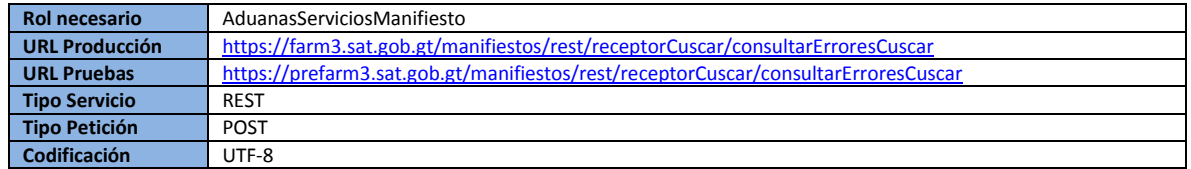

#### <span id="page-6-1"></span>**i. Autenticación**

Se utiliza autenticación y autorización estándar a nivel de credenciales de usuario para verificar el acceso al método. Las credenciales de usuario se deben de proporcionar en los parámetros de *usuario* y *password* que recibe el método.

## <span id="page-6-2"></span>**ii. Verificaciones**

Además de la verificación de credenciales de usuario se realizan las siguientes validaciones:

▪ El usuario debe de estar registrado y activo como una entidad transmisora de manifiestos de carga electrónicos (naviera, línea aérea, depósito temporal, courier, desconsolidador, consolidador).

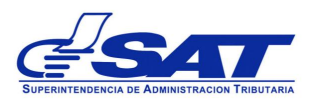

▪ El nombre del archivo CUSCAR debe de corresponder a la entidad que realiza el envío (ver anexo "Código de transmisor en base a nombre de archivo CUSCAR").

## <span id="page-7-0"></span>**iii. Parámetros de entrada**

La siguiente tabla describe todos los parámetros de entrada que necesita el método.

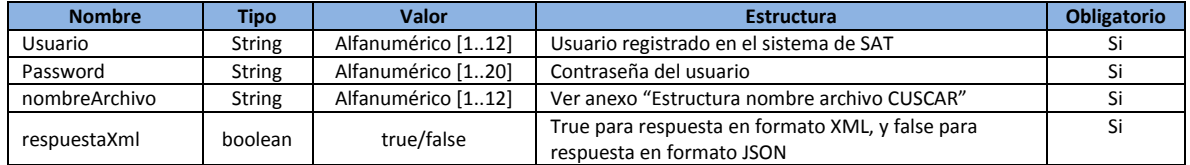

#### <span id="page-7-1"></span>**iv. Respuesta**

El mensaje de respuesta del método puede incluir el listado de errores de validación o un mensaje que indica que el archivo no tiene errores de validación, la siguiente tabla muestra los datos que puede contener el mensaje de respuesta:

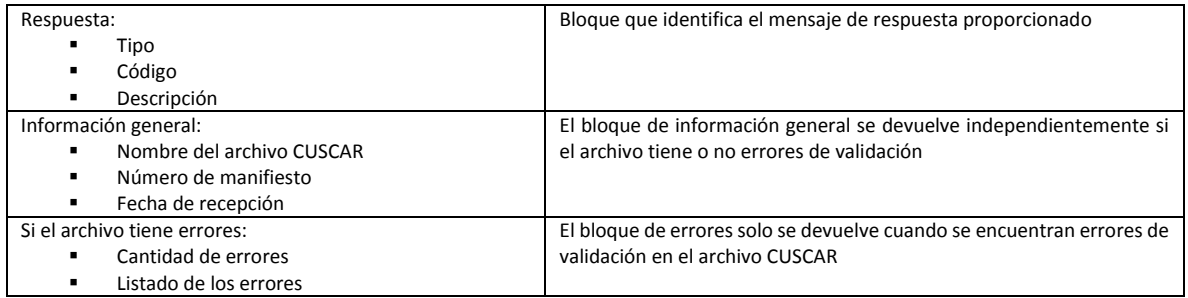

La siguiente tabla muestra el formato de la respuesta:

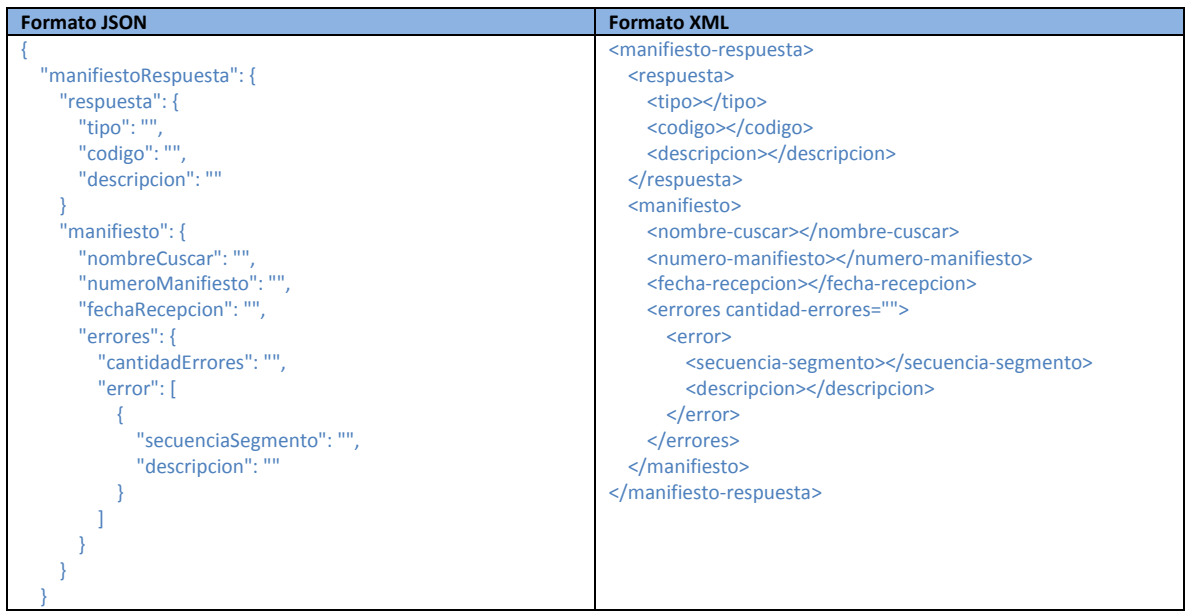

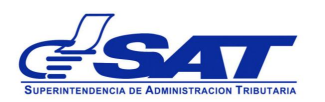

}

## <span id="page-8-0"></span>**d. Método: consultar encabezado manifiesto**

Este método permite consultar la información del encabezado de un manifiesto ya validado por el sistema informático de la SAT.

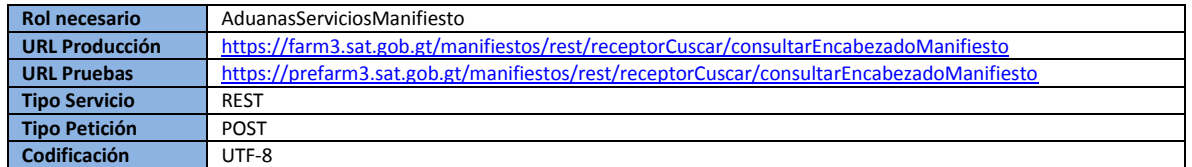

#### <span id="page-8-1"></span>**i. Autenticación**

Se utiliza autenticación y autorización estándar a nivel de credenciales de usuario para verificar el acceso al método. Las credenciales de usuario se deben de proporcionar en los parámetros de *usuario* y *password* que recibe el método.

## <span id="page-8-2"></span>**ii. Verificaciones**

Además de la verificación de credenciales de usuario se realizan las siguientes validaciones:

- El usuario debe de estar registrado y activo como una entidad transmisora de manifiestos de carga electrónicos (naviera, línea aérea, depósito temporal, courier, desconsolidador, consolidador).
- El número de manifiesto debe de corresponder a la entidad que realiza el envío (ver anexo "Código de transmisor en base a número de manifiesto").

## <span id="page-8-3"></span>**iii. Parámetros de entrada**

La siguiente tabla describe todos los parámetros de entrada que necesita el método.

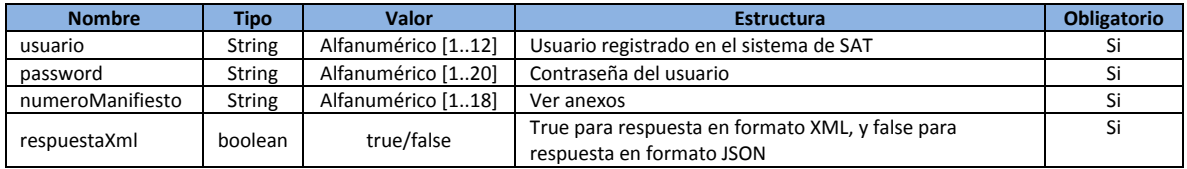

#### <span id="page-8-4"></span>**iv. Respuesta**

La siguiente tabla muestra los datos del encabezado del manifiesto que se muestran en el mensaje de respuesta:

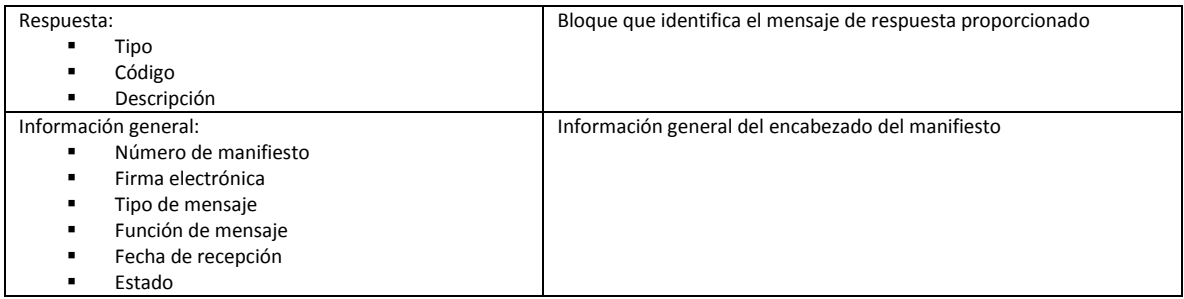

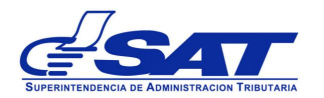

Gerencia de Informática – Intendencia de Aduanas

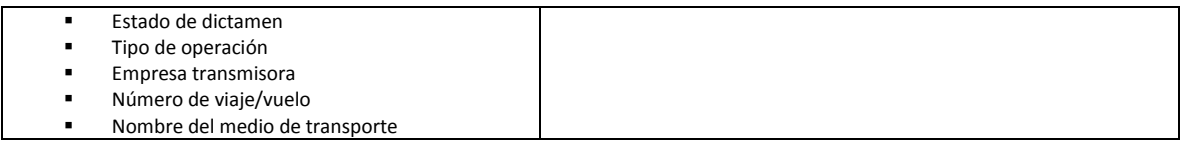

La siguiente tabla muestra el formato de la respuesta:

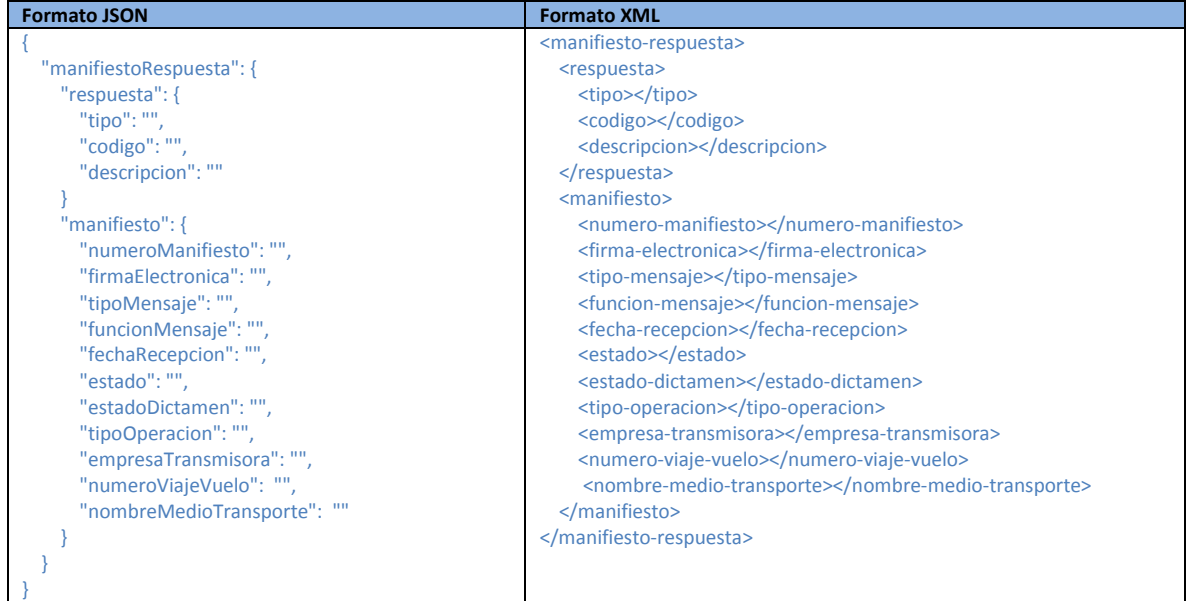

# <span id="page-9-0"></span>**e. Método: consultar manifiestos validados (depósitos temporales)**

Este método es exclusivamente para depósitos temporales. El método permite consultar los manifiestos que el sistema informático de la SAT ha recibido y les ha dado firma electrónica en un periodo de tiempo determinado.

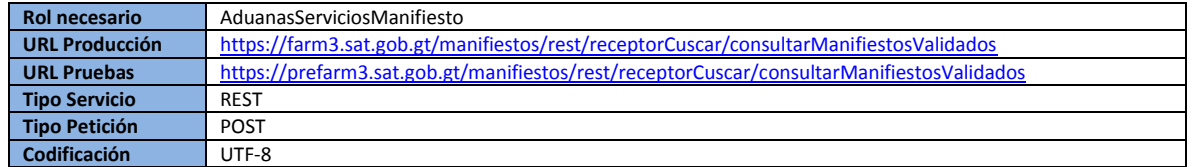

## <span id="page-9-1"></span>**i. Autenticación**

Se utiliza autenticación y autorización estándar a nivel de credenciales de usuario para verificar el acceso al método. Las credenciales de usuario se deben de proporcionar en los parámetros de *usuario* y *password* que recibe el método.

## <span id="page-9-2"></span>**ii. Verificaciones**

Además de la verificación de credenciales de usuario se realizan las siguientes validaciones:

- El usuario debe de estar registrado y activo como un depósito temporal.
- Solo se toman en cuenta manifiestos 785 y que correspondan al depósito temporal que realiza la consulta.

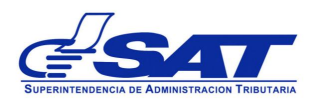

■ Solo se permite un rango máximo de consulta de 5 días

## <span id="page-10-0"></span>**iii. Parámetros de entrada**

La siguiente tabla describe todos los parámetros de entrada que necesita el método.

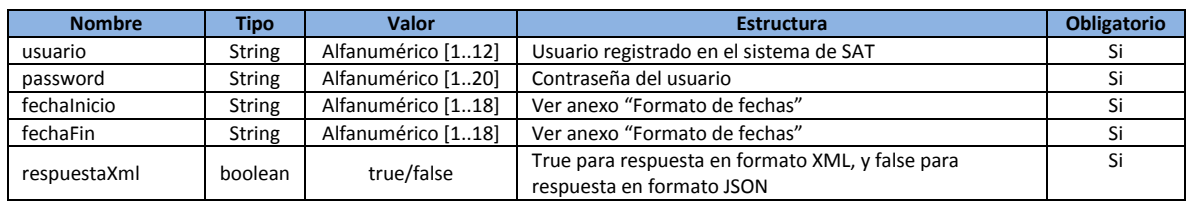

#### <span id="page-10-1"></span>**iv. Respuesta**

La siguiente tabla muestra los datos que puede contener el mensaje de respuesta sobre los manifiestos validados en el rango de fechas indicado:

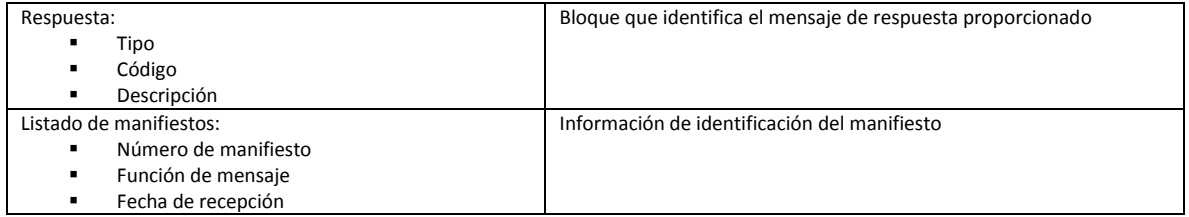

La siguiente tabla muestra el formato de la respuesta:

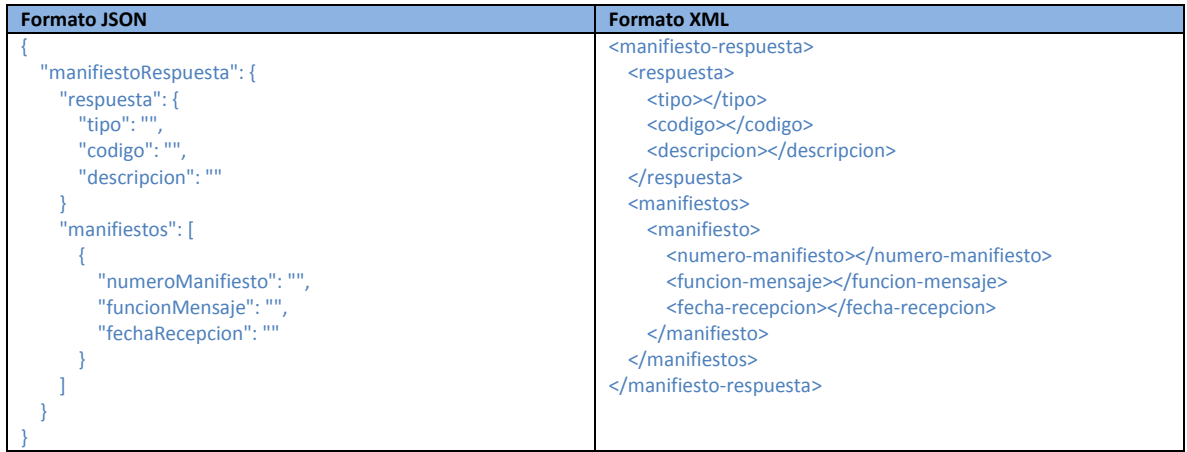

## <span id="page-10-2"></span>**f. Método: solicitar archivo CUSCAR (depósitos temporales)**

Este método es exclusivamente para depósitos temporales. El método permite obtener el archivo CUSCAR, validado sin errores, que corresponde a un manifiesto 785 indicado.

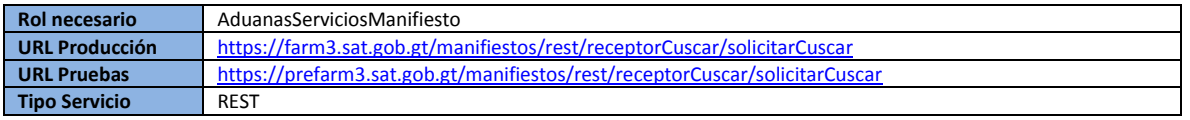

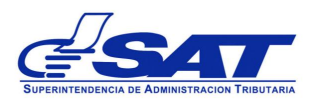

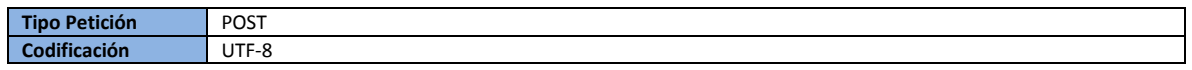

## <span id="page-11-0"></span>**i. Autenticación**

Se utiliza autenticación y autorización estándar a nivel de credenciales de usuario para verificar el acceso al método. Las credenciales de usuario se deben de proporcionar en los parámetros de *usuario* y *password* que recibe el método.

## <span id="page-11-1"></span>**ii. Verificaciones**

Además de la verificación de credenciales de usuario se realizan las siguientes validaciones:

- El usuario debe de estar registrado y activo como un depósito temporal.
- Solo se toman en cuenta manifiestos 785 y que correspondan al depósito temporal que realiza la consulta.

## <span id="page-11-2"></span>**iii. Parámetros de entrada**

La siguiente tabla describe todos los parámetros de entrada que necesita el método.

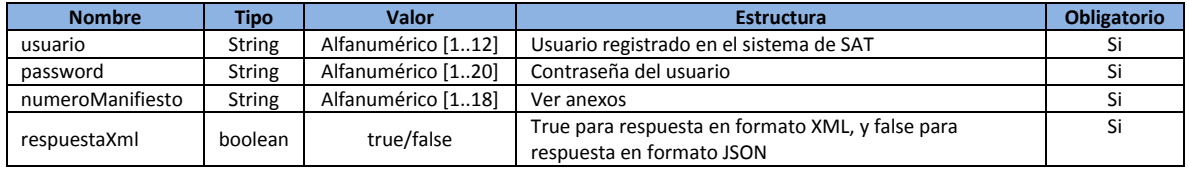

#### <span id="page-11-3"></span>**iv. Respuesta**

La siguiente tabla muestra los datos que puede contener el mensaje de respuesta:

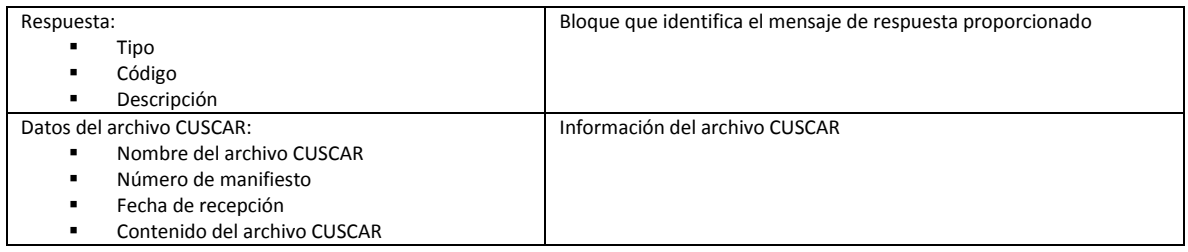

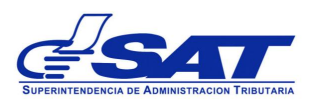

La siguiente tabla muestra el formato de la respuesta:

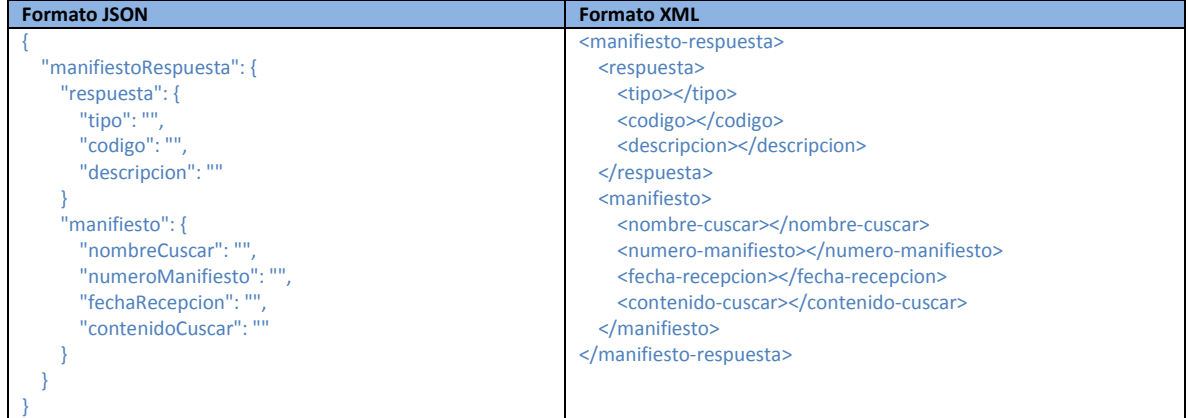

## <span id="page-12-0"></span>**g. Método: verificar NIT**

Método de uso general, permite verificar si un número de identificación tributaria (NIT) es válido para el sistema informático de la SAT.

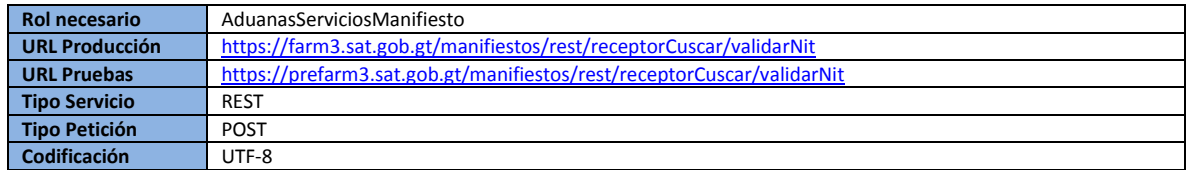

## <span id="page-12-1"></span>**i. Autenticación**

Se utiliza autenticación y autorización estándar a nivel de credenciales de usuario para verificar el acceso al método. Las credenciales de usuario se deben de proporcionar en los parámetros de *usuario* y *password* que recibe el método.

#### <span id="page-12-2"></span>**ii. Verificaciones**

Además de la verificación de credenciales de usuario se realizan las siguientes validaciones:

▪ El usuario debe de estar registrado y activo como una entidad transmisora de manifiestos de carga electrónicos (naviera, línea aérea, depósito temporal, courier, desconsolidador, consolidador).

## <span id="page-12-3"></span>**iii. Parámetros de entrada**

La siguiente tabla describe todos los parámetros de entrada que necesita el método.

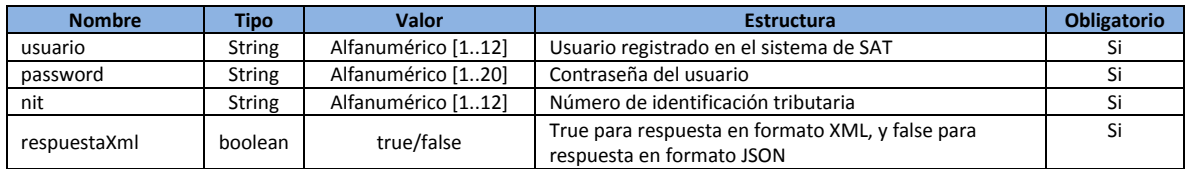

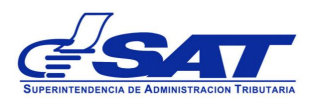

# <span id="page-13-0"></span>**iv. Respuesta**

La respuesta de este método corresponde a la respuesta general, ver anexo "Respuesta general y/o de error".

# <span id="page-13-1"></span>**3. ANEXOS**

## <span id="page-13-2"></span>**a. Códigos de respuesta**

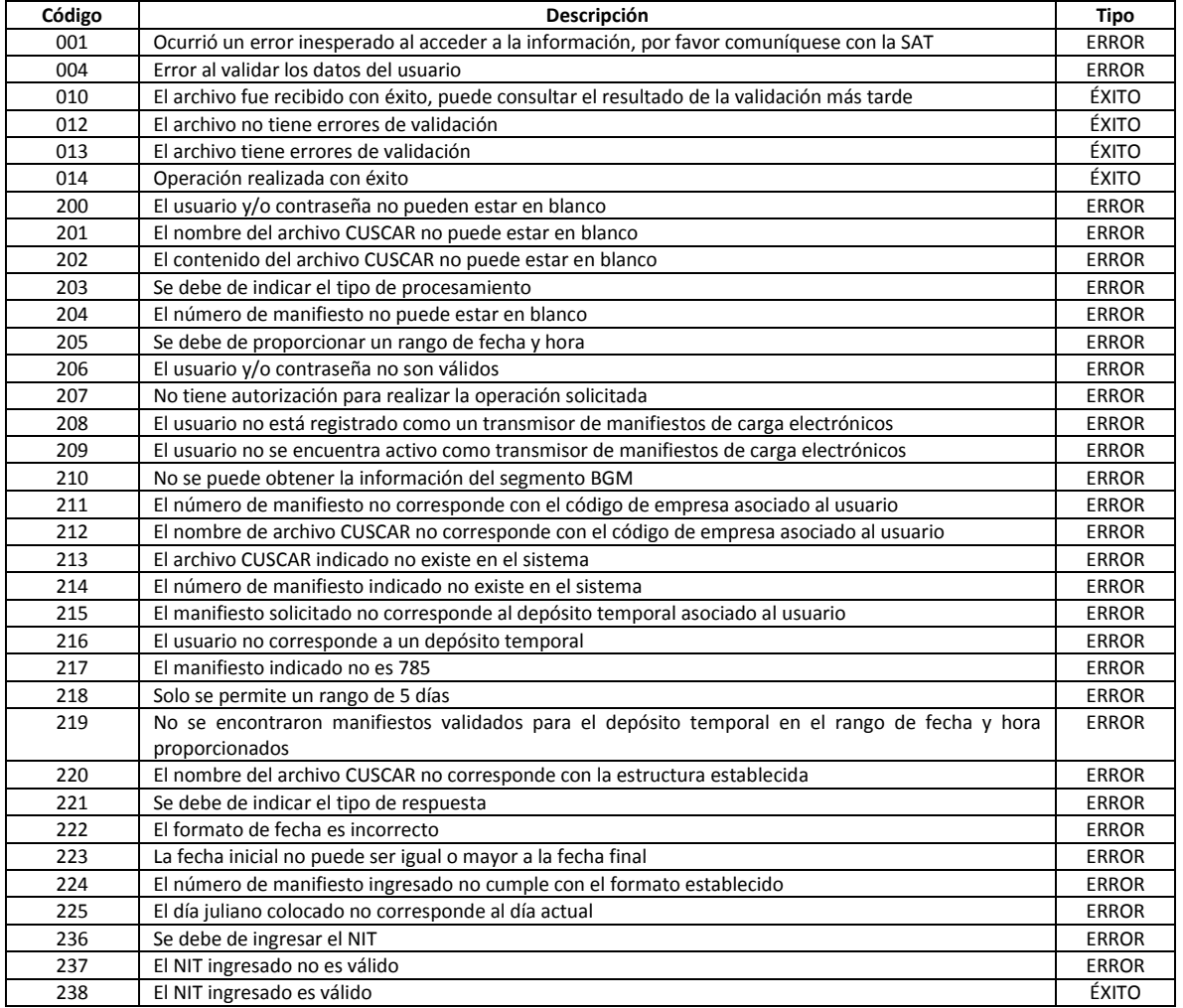

# <span id="page-13-3"></span>**b. Estructura nombre archivo CUSCAR**

El nombre del archivo CUSCAR debe de cumplir con la siguiente estructura:

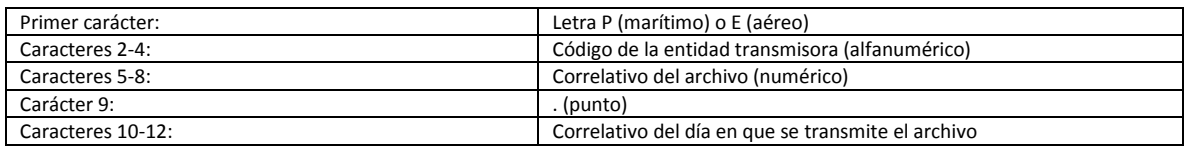

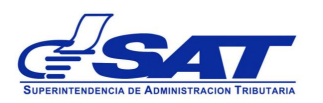

## Por ejemplo: PXY10002.035

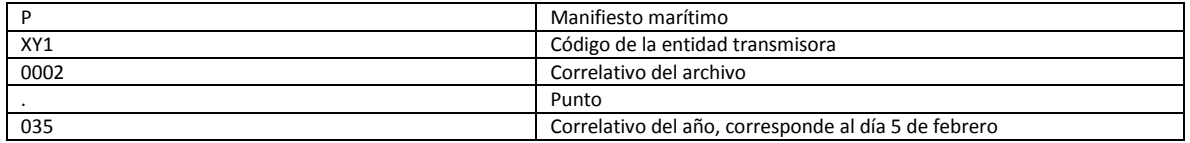

## <span id="page-14-0"></span>**c. Código de transmisor en base a número de manifiesto**

Para manifiestos 785 el código del transmisor (empresas de carga) se obtiene de los primeros 3 caracteres del número de manifiesto. Ej. XY115000001 en este caso el código del transmisor es XY1.

Para manifiestos 632 el código del transmisor (depósitos temporales) se obtiene de los caracteres 12 a 14 del número de manifiesto. Ej. XY115000001ABG0001 en este caso el código de la empresa es ABG.

## <span id="page-14-1"></span>**d. Código de transmisor en base a nombre de archivo CUSCAR**

El código del transmisor se obtiene de los caracteres 2 a 4 del nombre del archivo CUSCAR. Ej. P**ABG**0001.001 en este caso el código del transmisor es ABG.

## <span id="page-14-2"></span>**e. Formato de fechas**

El formato de fecha utilizado es dd/MM/yyyy HH:mm:ss donde:

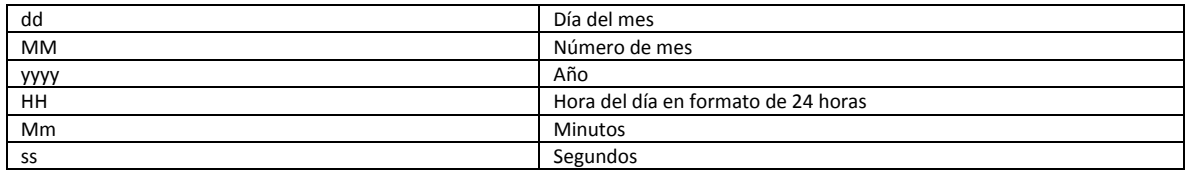

Por ejemplo: 31/12/2013 23:01:02 (11 de la noche con un minuto y dos segundos del 31 de diciembre del 2013).

# <span id="page-14-3"></span>**f. Respuesta general y/o de error**

El mensaje de respuesta general y el de respuesta de error tienen la misma estructura, y es el mismo independientemente del método que lo devuelva. La estructura es la siguiente:

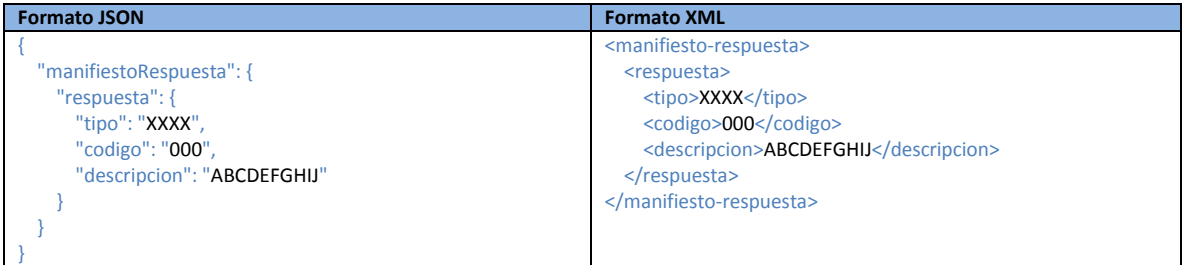

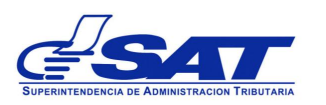

Gerencia de Informática – Intendencia de Aduanas

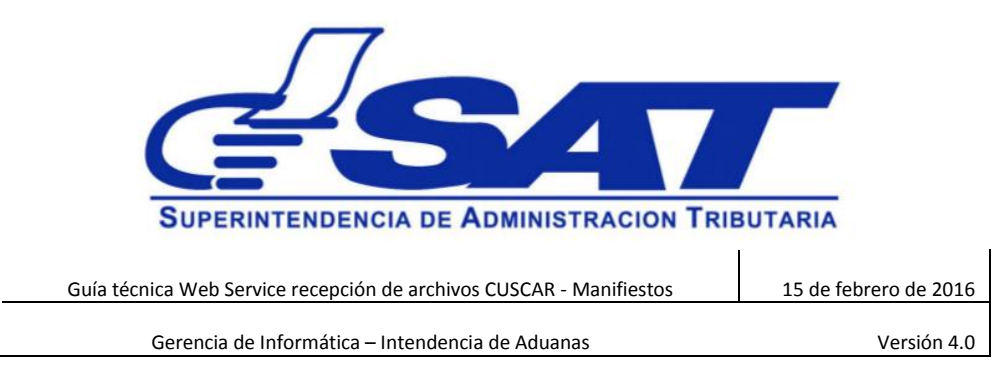